# Продажа товаров через терминал

## Основные ошибки Расхождения по терминалу: что делать

### Инструкция для магазинов на которых прошло совмещение банковского терминала и 1 С

Как нужно работать кассиру при совмещении банковского терминала и 1С (по безналичному расчету):

<u>СУММУ ПО ТЕРМИНАЛУ КАССИР НЕ ВНОСИТ !!! Проводить карту покупателя нужно толькс</u>

тогда, когда терминал ПОПРОСИТ ее провести. НЕ РАНЬШЕ !!!

- 2. Кассир формирует чек (вносит товар, сканирует БК, сканирует купоны).
- 3. Выбирает вид оплаты «Продать (по карте)».

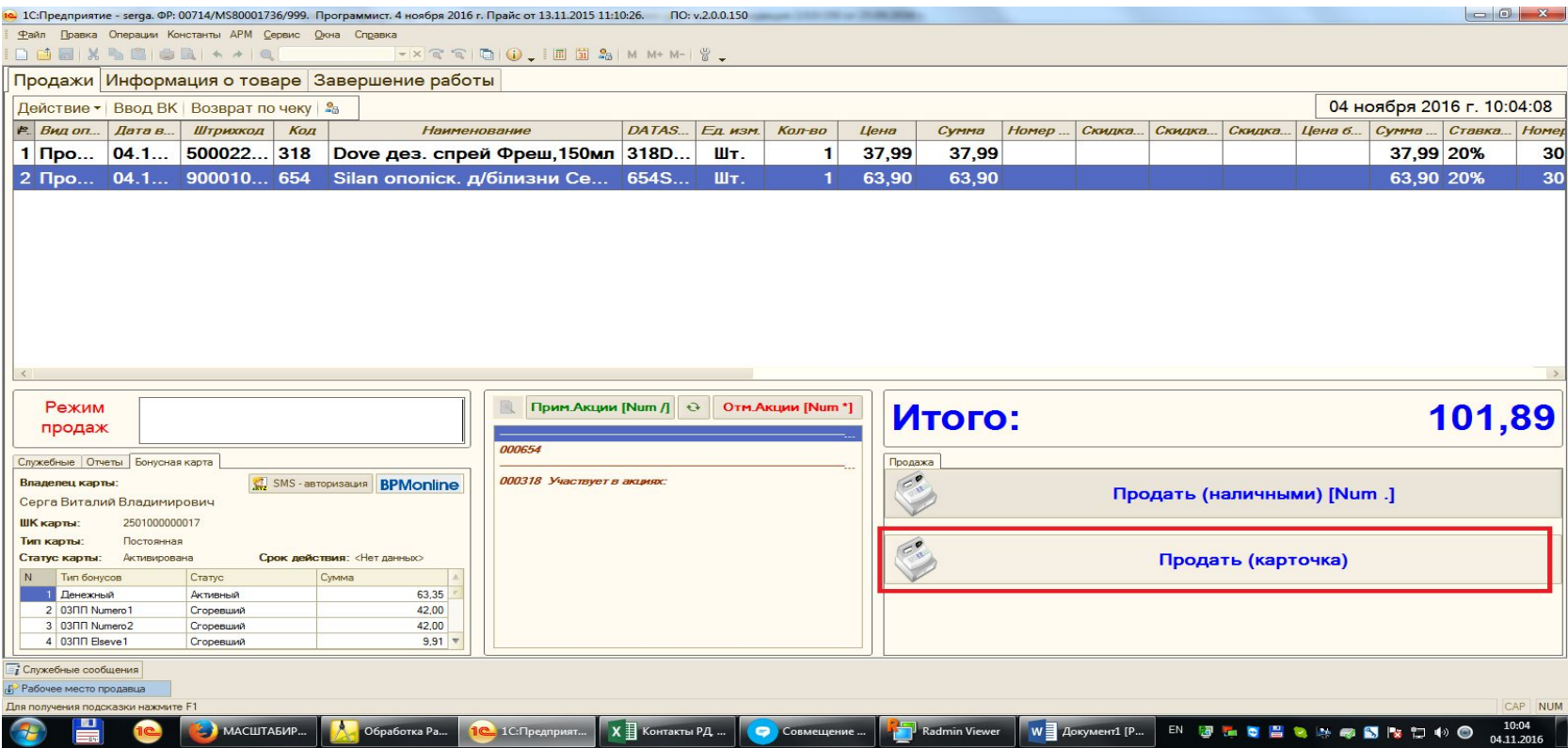

#### 4.Списываем бонусы (если была просканирована БК)

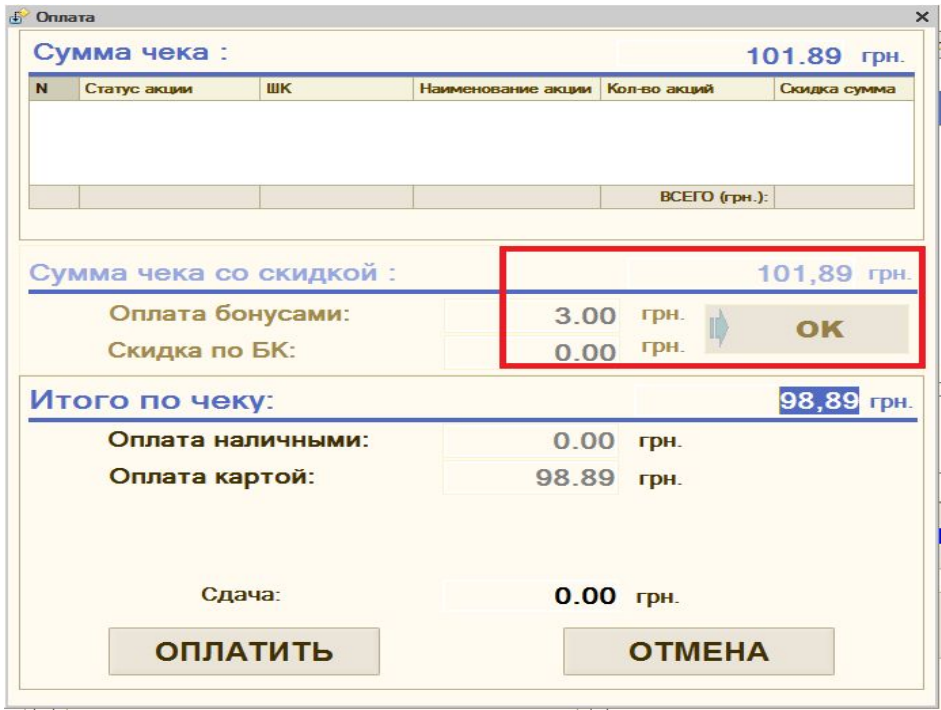

5.Нажимаем кнопку «Оплатить».

В этот момент идет АВТОМАТИЧЕСКАЯ передача СУММЫ ЧЕКА на терминал. На терминале высвечивается запрос на проведение карты покупателя и ввода пин-кода

 6.Если оплата УСПЕШНО прошла по терминалу, то на терминале будет печататься 1 чек. Также на фискальном регистраторе (далее ФР) будет напечататься служебный чек (с параметрами терминальной оплаты) и фискальный чек (с товаром).

Все что напечатано на ФР отдаете покупателю, а чек который вышел с терминала оставляете себе.

7.Кассир может контролировать состояние оплаты по терминальному чеку.

Если на нем напечатано, что оплата прошла успешно, то все деньги с карты списало.

Если написало Аннулировано или Отменено, то списание НЕ ВЫПОЛЕННО. На ФР чек печататься не будет.

### ВОЗВРАТ

При возврате главное указать правильно все параметры (обратите внимание на RRN):

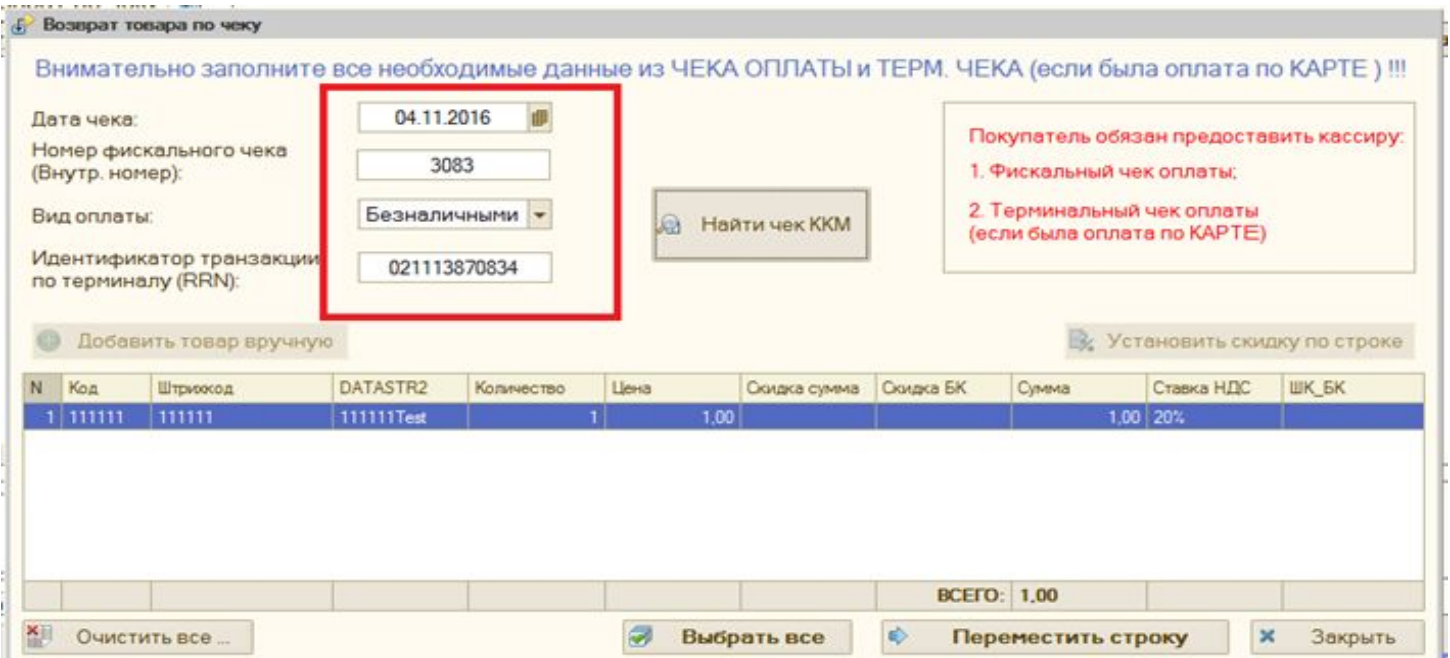

RRN – это 12-разрядный номер идентификатора транзакции по терминалу. Его можно найти на чеке где была выполнена оплата по карте.

Потом перемещаете необходимые товары в чек и нажимаете кнопку «Возврат(карта)» Потом нажимаем кнопку «Оплатить». На терминале должен появиться запрос на проведение карты покупателя. Проводим карту и вводим ПИН-КОД.

Если успешно все выполнилось, то все чеки будут автоматически напечатаны. Все что непечатно на терминале оставляем себе. Все что напечатано на ФР отдаем покупателю.

### Инструкция по обработке АВАРИЙНЫХ ЧЕКОВ на кассе по текущему дню

- Последовательность основных процедур программы в момент печати чека на РМК:  $\bullet$
- Кассир нажимает на кнопку «Оплатить»  $1)$
- Программа 1С опрашивает ФР и сохраняет у себя текущую сумму оборотов в ФР  $2)$ (другими словами обороты с х-отчета суммируются в одно число);
- Выполняется оплата по терминалу (если это необходимо); 3)
- Печать ФИСКАЛЬНОГО чека на ФР;  $4)$
- Программа 1С повторно опрашивает ФР и получает сумму оборотов ФР после печати  $5)$ чека;
- $6)$ Программ 1С автоматически анализирует полученные суммы оборотов ФР.
- Если обороты ФР увеличились на сумму чека то 1С считает, что чек напечатан ФР и  $6.1$  $\bullet$ проводит его в 1С(установив статус Закрыт);
- $6.2$ Если обороты ФР НЕ увеличились на сумму чека, или НЕ ФР перестал отвечать на  $\bullet$ запросы, или произошел другой сбой - то 1С считает, что чек НЕ НАПЕЧАТАН и проводит его в 1С(установив статус Аварийный);
- Если чек ЗАКРЫТ программа очищает все таблицы и ожидает новый чек. Если чек 7)  $\bullet$ Авариный, то программа предлагает кассиру повторно выполнить пункты 5 и 6. И выдает соответствующее сообщение.

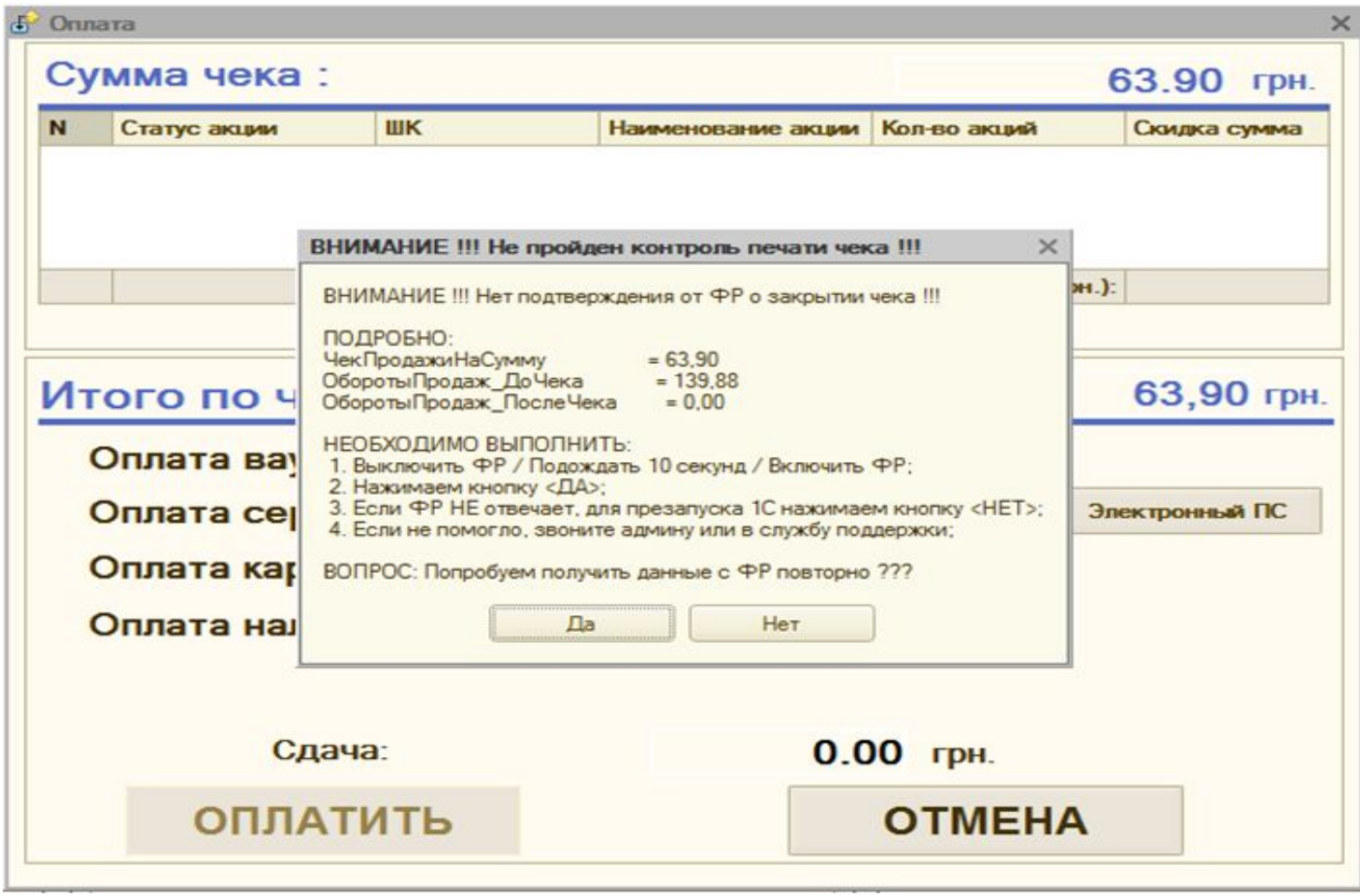

7.1 Если он нажмет кнопку ДА, то программа попытается повторно выполнить пункты 5 и 6. Попытается корректно закрыть чек;

7.2 Если обороты получить не удаётся нажимайте кнопку НЕТ. Тогда программа напишет еще одно предупреждение и закроет 1С. Для того чтоб вы смогли реанимировать ФР и 1С смогла запросить у ФР Х-отчет.

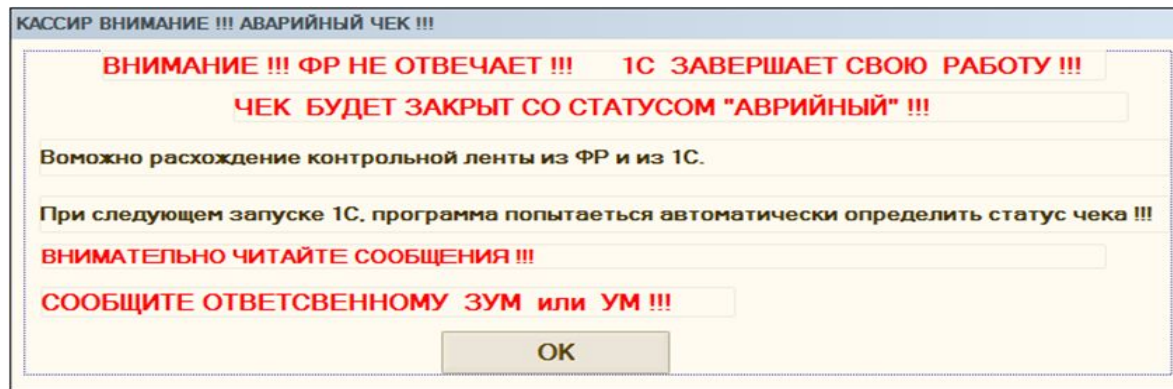

8)Программ 1С автоматически запуститься и попытается подключиться к ФР.

8.1 Если ФР не отвечает, то попробуйте перезапустить ФР. Если это не помогло, то звоните региональному сис. админу или на нашу службу поддержки 1С.

8.2 Если 1С подключиться к ФР, то программа попытается автоматически определить статус АВАРИЙНОГО чека и запишет его.

9)Программа введет вспомогательные окна сообщения для того, чтоб пользователь смог убедиться в правильности установленного статуса чека;

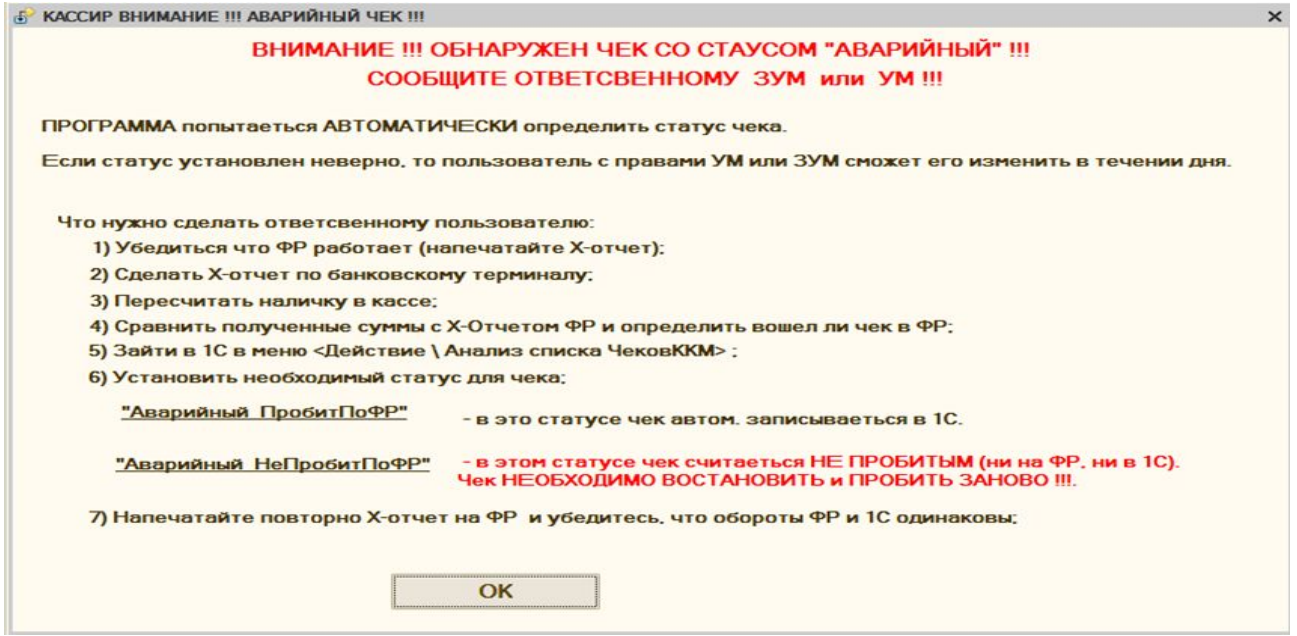

10) Если статус установился не правильно, то пользователь с правами УМ или ЗУМ сможет изменить статус АВАРИЙНОГО чека. Чек который имеет другой статус, изменению не полежит. Статусы чека:

Аварийны ПробитПоФР – автоматически подтягивается в документ «отчет о Розничной продаже» при закрытии смены;

Аварийны НеПробитПоФР – исключается со списка пробитых чеков. ЕСТЬ ВЕРОЯТНОСТЬ ЧТО ПОКУПАТЕЛЮ БЫЛ ОТДАН ТОВАР, НО ПРОДАЖА НЕЗАФИКСИРОВАНН В ФР !!! ТУТ ОЧЕНЬ ВНИМАТЕЛЬНО !!! ЧЕК НУЖНО ПРОБИТЬ ЗАНОВО !!!

## Что нужно знать при продаже по терминалу

- 1. Продажа по терминалу должна быть закрыта операцией «Картка»
- 2. Чек на продажу должен содержать все реквизиты и закончен фразой «Фискальный чек»
- 3. Сумма терминального чека должна соответствовать чеку с фискального регистратора
- 4. В случае возникновения аварийного чека, необходимо сделать X-отчет на терминале и X-отчет на кассовом аппарате, сравнить суммы
- 5. В случае расхождения сумм по данным терминала и данным фискального регистратора необходимо найти проблемный чек (все терминальные чеки за день сравнить с чеками по контрольной ленте)
- 6. Если произошла поломка терминала, по которому проводились продажи в течение дня, подключать терминал другого банка к этой кассе, в разрезе рабочего дня — нельзя

## Выявленные расхождения по терминалу за период с 01.03.18 по 13.03.18

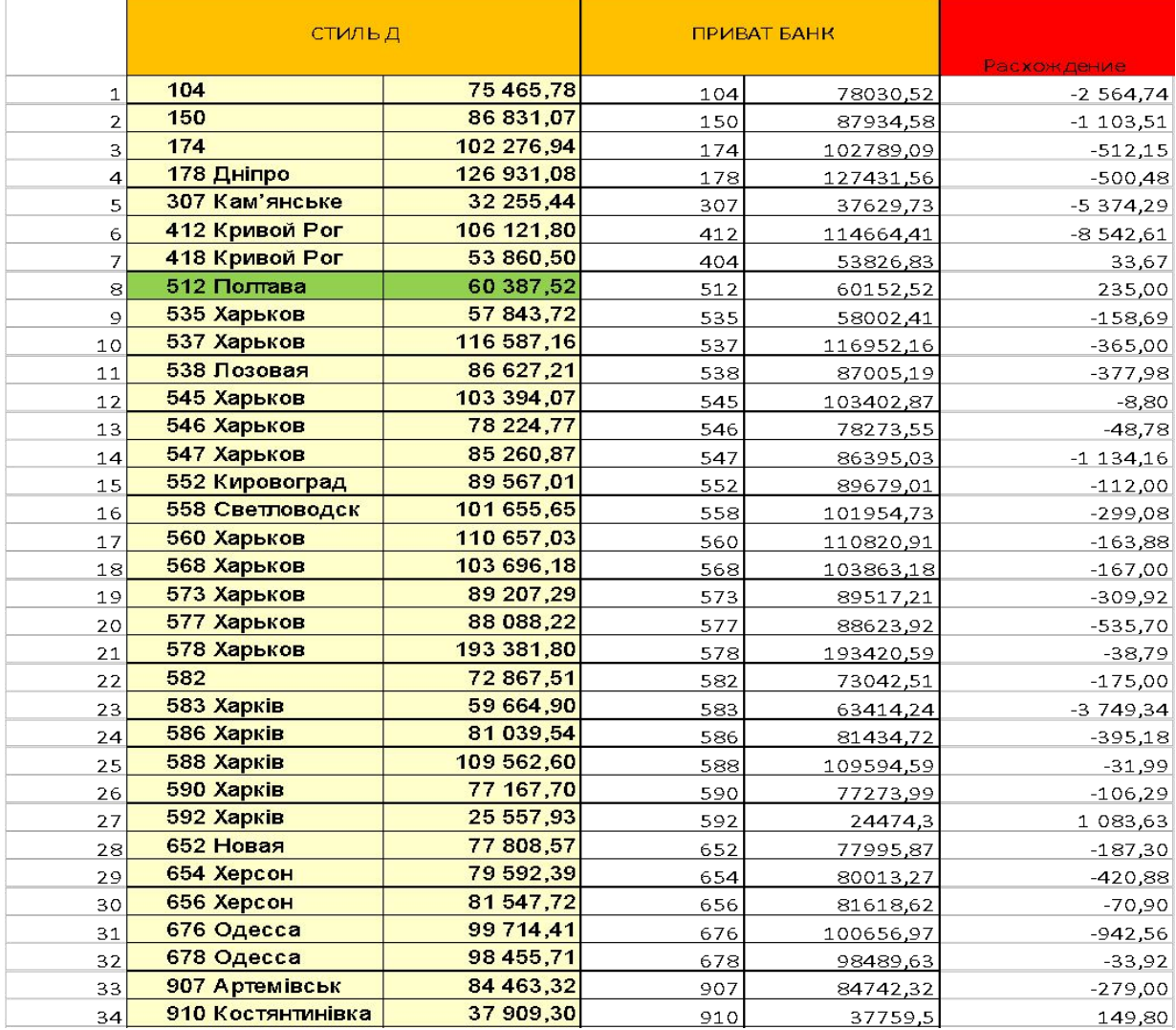

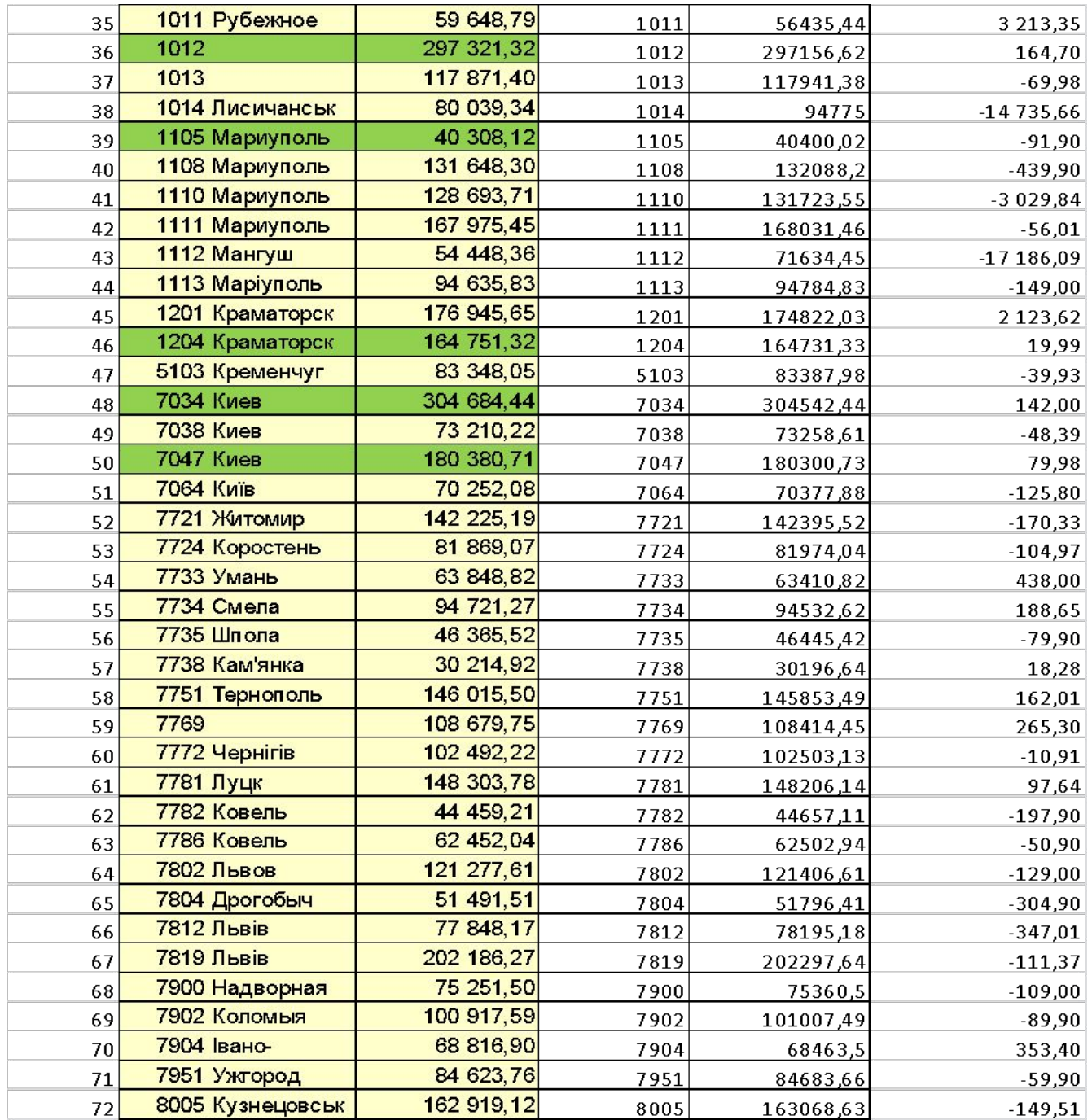

### Пример ошибки по терминалу в результате отключения от автоматического режима

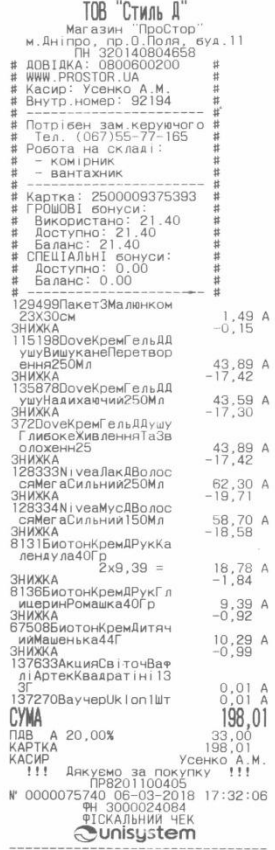

 $\mathbf{r}$ 

 $\mathcal{V}_{\text{eff}}$ 

 $\bullet$ 

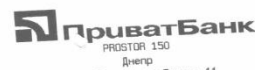

просп. Александра Поля. д. 11 06/03/2018  $21:03:00$  $21:03:00$  $\cdots$  [ 2 - BANAHC ]  $z = 2.25 \times 10^{1000} \text{ J}$  $B: 000205$ TEPM # 5113048X for slip: 4696 - 4771 for slip: 4050 - 4114<br>---------------------------

Оператор

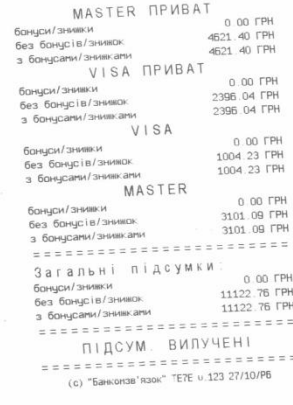

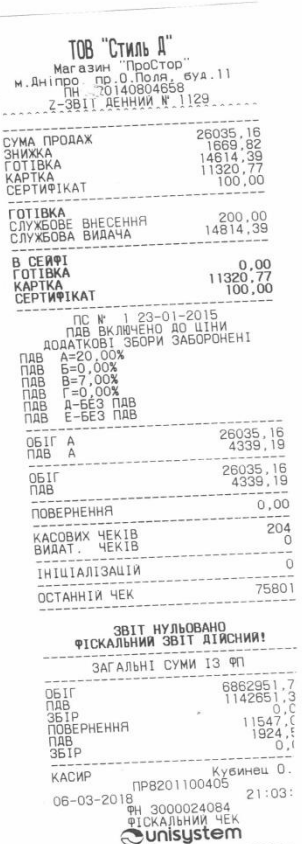

### Пример расхождения по терминалу в результате неучтенных бонусов

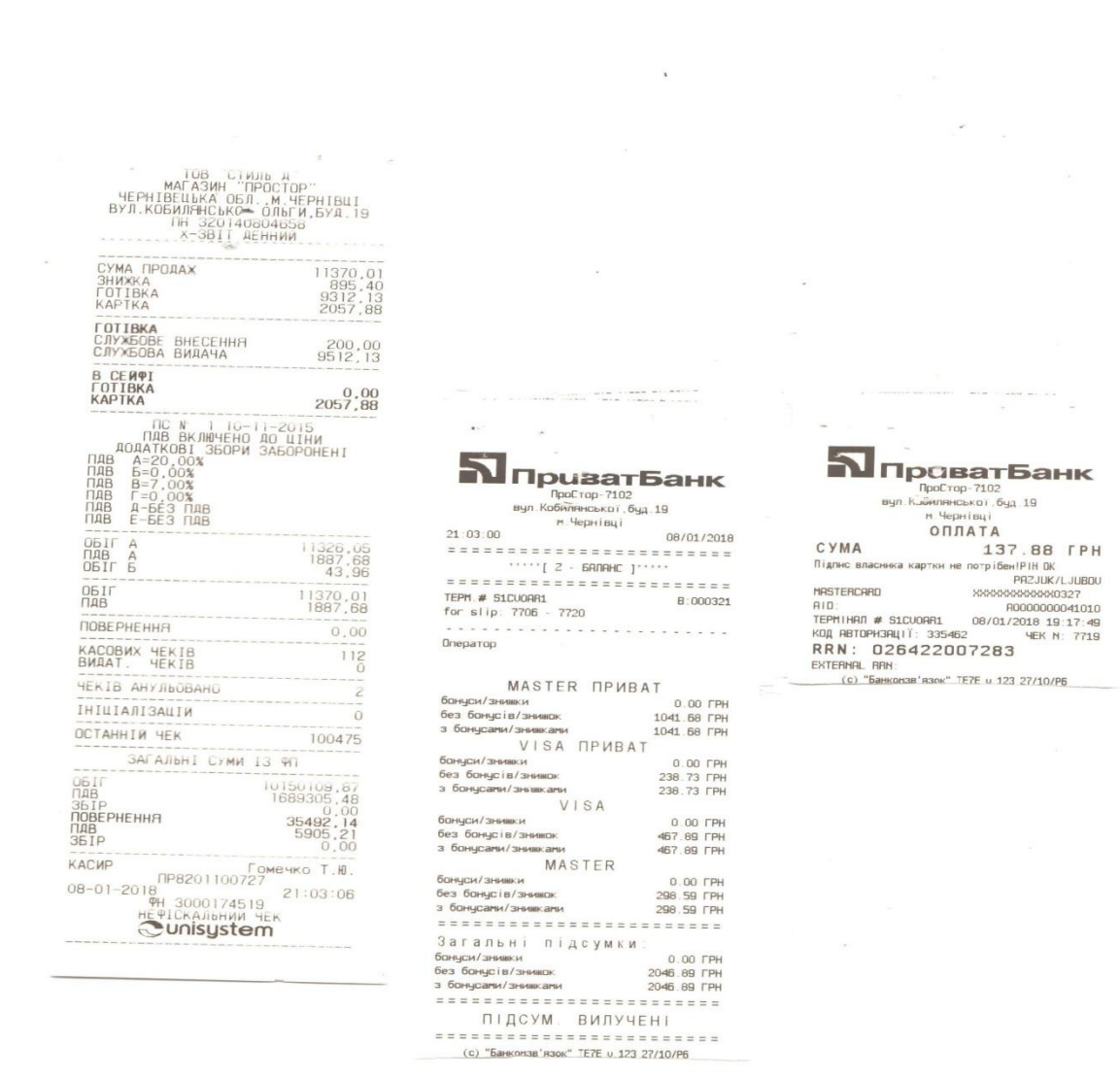

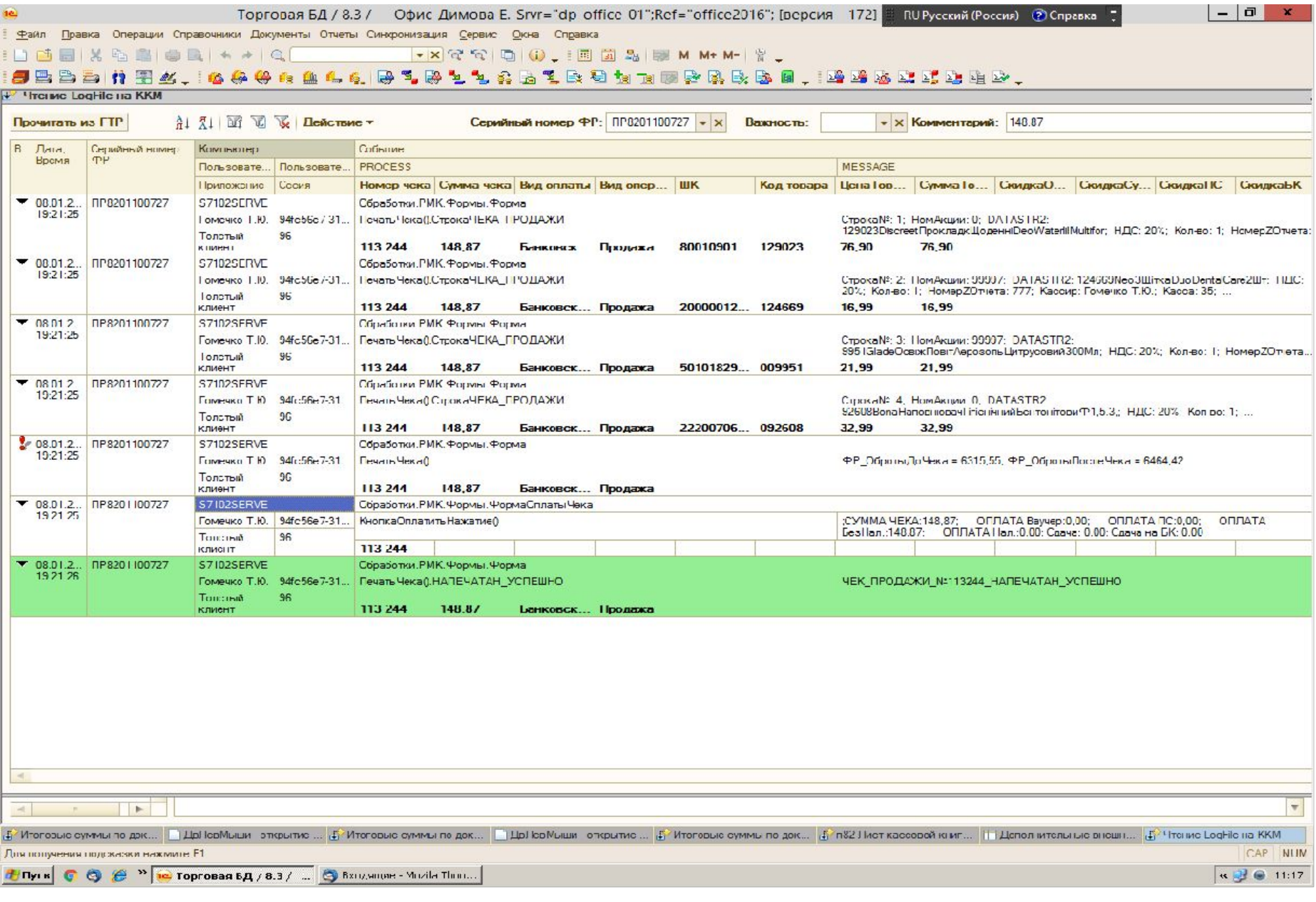

### Расхождения по терминалу в результате не закрытого чека на кассе

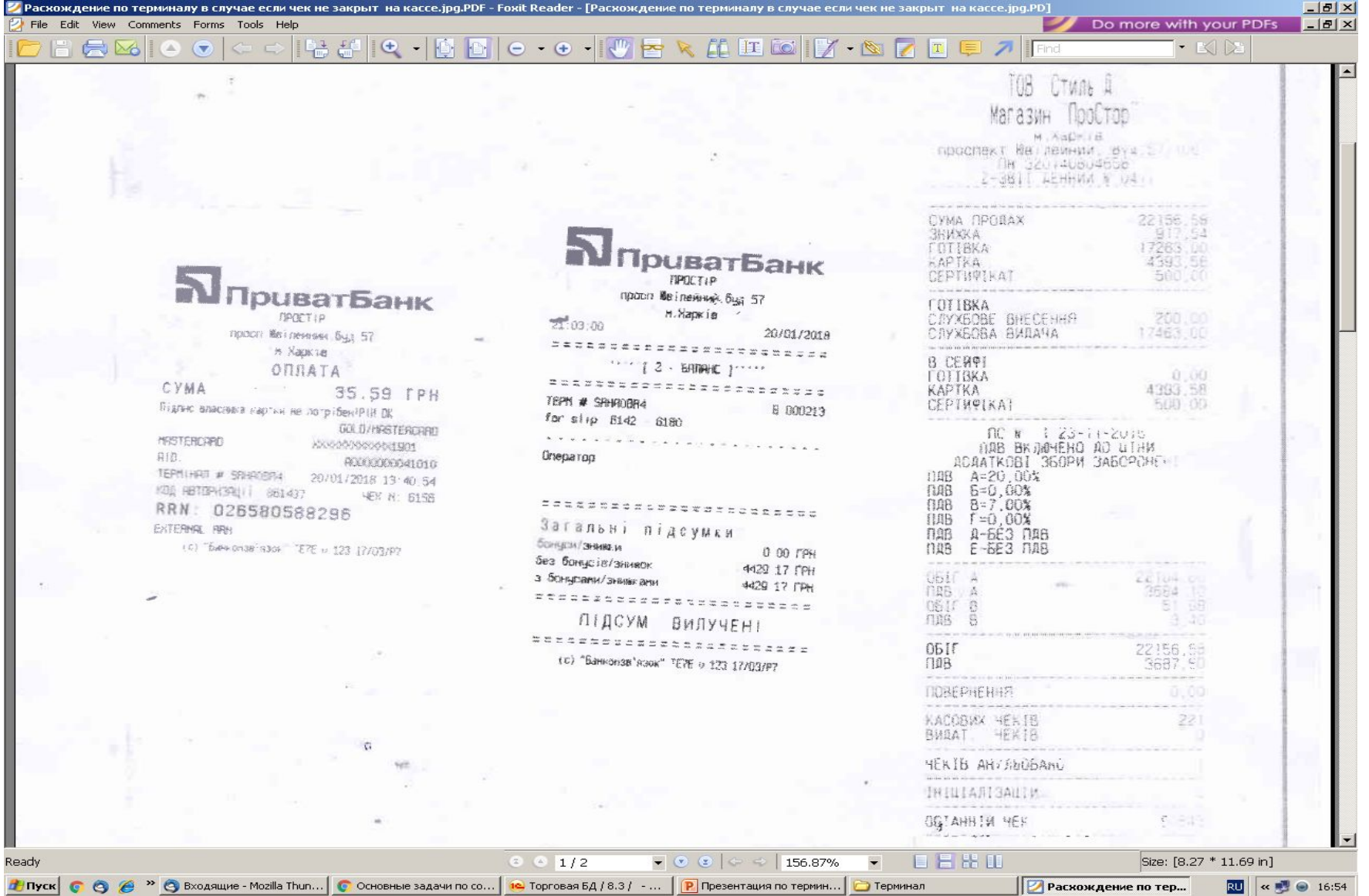

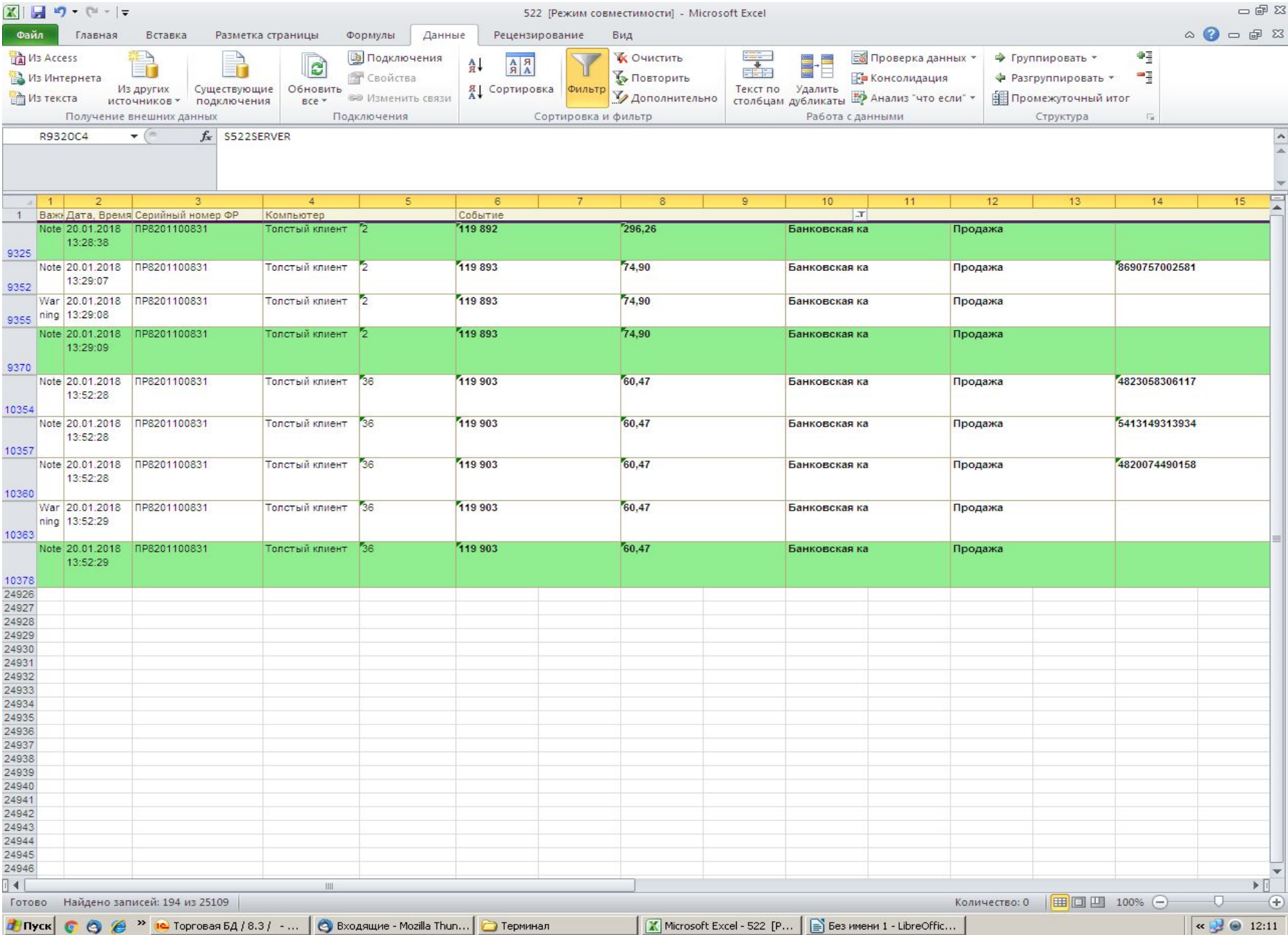

ТОВ «Стиль Д»<br>Магазин Простор № \_\_\_\_\_

#### AKT про помилково проведеної через РРО суми

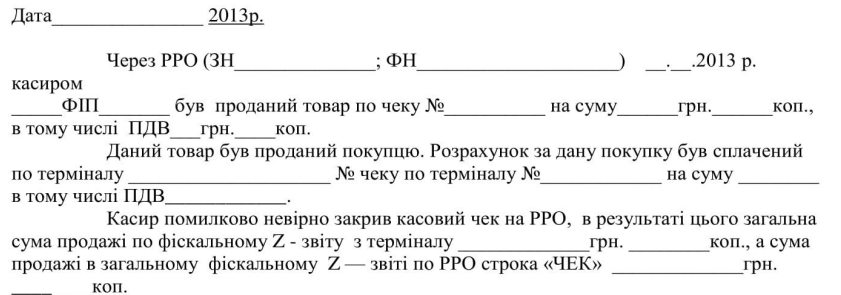

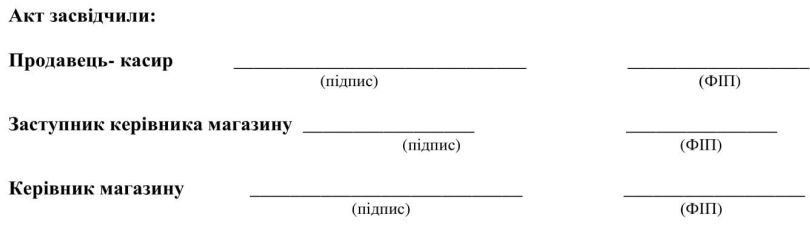